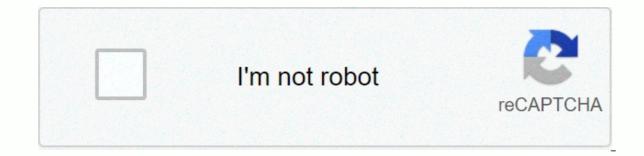

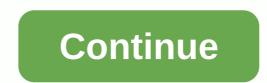

With a budget planner, you can breeze through bill payments without breaking a sweat and get financial control knowing where your money is going and how much expenses you need to cover it. Budgeting helps you become more aware of your income and spending, so you can be sure to spend in a way that supports your financial goals, rather than wondering where your money is going at the end of the month. Follow this guide if you've never budget: Set and calculate your fixed expenses. Follow expenses in variable expenses. Build up your savings. Eliminate the debt. First, learn the details of how to make a monthly budget that fits your net income, then use this budget worksheet to start tracking your money. When it comes to Fixed and variable. Fixed and variable. Fixed and variable. Fixed expenses do not change from month to month and are not in accordance with the trade. This category includes absolute needs - such as housing, health insurance and transportation - and usually make up the largest part of your monthly budget is money to spend on housing. Whether this is the cost of rent or mortgage, housing likely goes the largest monthly. Research from the Bureau of Labor Statistics found that Americans spend an average of \$17,000 to \$18,000 a year on housing, which works between \$1,417 and \$1,500 per month. If you own your home, the budgeting time for housing costs should also include the cost of property tax. Health Insurance Staying healthy is not free, so the budget planner should include a health care costs include your health insurance premiums and money you spend on non-covered health care depends on your age, whether you take prescription medication, and the cost of your insurance premiums. On average, this age spends the most at 65-74 - \$5,956 per year, or more than \$496 per month, is not far behind. Learn How to Manage Your Money: The First Thing You Need to Do with Every Paycheck Transportation is almost as important as budgeting for transportation is almost as important as budgeting for transportation for transportation costs may include monthly metro card, car payment, fuel or car rental costs. When For transportation, keep in mind that some components in this category are considered fixed, such as car payments, while others change like gas. Overall, transportation americans cost about \$9,000 each year, \$750 the equivalent average each month. Related: Different from fixed expenses, the variable components of your budget vary from month to month depending on your lifestyle. Some variable expenses are absolutely necessary, such as old-time expenses such as entertainment. Creating a budget will prevent you from oversting for needy expenses, so you have enough money for needs. No spending trackers on Food and Groceries completed without a category for food costs. Grocery accounting is an important part of the budgeting process and should also include package and restaurant visits. Don't forget about these food expenses slip other than you - like the latte paid for in cash; they can work out a large amount of spending for a year. Gen Xers and early baby boomers spend the most of the average food, according to the BLS - probably because there are home family sizes larger than millennials. People between the ages of 35 and 54 spend more than \$8,000 a year on food, which averages \$667 a month. Learn: Insider Grocery Shopping Hacks That'll Save You Money Utilities despite some utilities - such as your phone, internet and cable bill - are fixed, month by month many shifts depending on the season. Gas and electricity bills will fluctuate, for example, as air conditioning in summer or heater cranks in winter. Other utilities to consider include water and litter services. BLS utilities Americans reported an average monthly cost of about \$4,000 per year or \$333 per month. Entertainment and Other Extras It doesn't mean you're allowed to enjoy yourself living on a budget, so add entertainment expenses to the budget template so you can maintain balanced spending habits. The average American entertainment expenditure is about \$2,700 each year, which runs \$225 per month. Your disciple expenses may include movies, amusement parks, concerts or other activities that you spend money on just for pleasure. Most likely other expenses that will work your way into your budget include personal care expenses, such as hair care and clothing. On average, clothing and personal care supplies cost \$2,430 each year, just north of \$200 a month. While you can't spend the personal care allowance, it lets you have the money you need when you make a purchase. You should also make room in your budget for fitness, staying healthy can save money over time, even if a discount is a gym membership. Savings and Debt Elimination One of the biggest benefits of managing money is that we plan to spend in line with its fiscal goals because it earns overall financial health. With that in mind, savings are key to any budget to become financially secure for the future. In terms of retirement, setting targets and saving begins as soon as possible. Online investment firm Fidelity, for example, advises that you turn retirement age - but more than half of Americans retire. The easiest way to deposit is to contribute to a 401k or private pension account. In your monthly budget, deduct this money immediately from your monthly income so you don't think twice about spending it. Consider automating savings as part of the plan to create better money habits. Finally, budget is required for debt reduction and final debt elimination. The vast majority of Americans have a mortgage, student debt, credit card debt, or all three. Set aside a percentage of income as you do for retirement savings, such as getting paid to put in to eliminate any debt as soon as possible. This same strategy can help you create an emergency fund by saving retirement, which will act as a safety net if you encounter illness, job loss or another financial crisis. Next Up: Easier-to-Use Budget Templates Worksheet or sheet is a single sheet in a file created with a spreadsheet program, such as Microsoft Excel or Google Pages. A workbook is the name given to an Excel file and contains one or more worksheets. When you open the spreadsheet program, it loads an empty workbook file that consists of one or more blank worksheets for you to use. The instructions in this article apply to Excel for Mac, Excel Online, and Google Sheets. You use worksheets to store, process, and display data. The primary storage for data on a worksheet is a rectangular cell arranged in a grid pattern on each page. Individual data cells are defined and edited using vertical column letters and horizontal row numbers of a worksheet that creates a cell reference, such as A1, D15, or Z467. The work schema properties for current versions of Excel are: 1,048,576 rows per worksheet16,384 columns per worksheet limited to 17,179,869,184 cell worksheets Per worksheets pages per file based on the amount of memory available on the computer for a number of Google Sheets in the spreadsheet file 200 worksheets in both Microsoft Excel and Google Sheets, worksheet has a name. By default, worksheets are named Sheet1, Sheet2, Sheet3, and so on, but you can change those names. In Excel, in Excel, in Excel, in Excel, shortcut key combinations for switching between worksheets: Ctrl+PgUp (page up): Move rightCtrl+PgDn (page down): Switch left in Google Pages, shortcut key combinations for switching worksheets are: Ctrl+Shift+PgUp: Go rightCtrl+Shift+PgDn: Thanks to the left to let us know! Tell me why! Excel is a very powerful program. If you're a frequenter of spreadsheets, learning how to run Excel can make a big difference. But even if you already know the basics, there are a few other tricks that can improve your experience working in the app. One of the useful tricks you should learn is the different methods you can use to guickly switch between pages in Excel. We will start with simple options, such as doing this manually, and gradually move on to other alternatives for more advanced users. We've also created a short video tutorial for our YouTube channel that you can consider below: Switching Between Pages in Keyboard Shortcuts Excel so you have an Excel document with multiple worksheets in front of you. When you need to switch between them, the most obvious option would be to do so by manually selecting a different page at the bottom of the workbook. However, this option may not be available. If you can't use your mouse or touchpad, or if you don't have a large workload and don't waste time with it, you can switch between pages in Excel using a keyboard shortcuts you should learn: Ctrl + PgDn to move to the right page (page down) and Ctrl + PgUp (page up) to move to the page on the left. Or, to switch between sheets in a workbook, just follow these steps: Hold down Ctrl to move a sheet to the right, and then press PgDn again to continue moving to the left. This is just one example of a useful keyboard shortcut for Excel. Learning a few more basic shortcuts can help boost your productivity. For example, it saves you time when you navigate Excel or perform routine tasks, such as changing row height and column width in the program. Another useful way to navigate your Excel worksheet using the Go Using The Go Command command. If you have to deal with overloaded Excel documents that contain a large number of rows and columns on a daily day-to-day, you can especially appreciate this method. To switch to a different area of your workbook using the Go To command, follow these steps: Open your Excel worksheet. Choose Edit from the menu at the top of the screen. Select Go... from the drop-down menu You will see that the Go To window is open. You can use it to jump from one place in your cell reference, such as C22 or H134. Then press OK. This moves the active cell box to a specific cell and takes it to the place you selected. Enable Go to Command Using Keyboard Shortcuts for this. There are two different options here, you can either press F5 or remove the Go To window up using the Ctrl + G keyboard shortcuts. When you start using Go To, you'll see that it also stores all your previous searches in this small window. You can then find a list of your previous cell references in the top box above the References in the top box above the Reference row. A useful feature if you find Excel jumping back and forth between specific areas of your document. Note, however, that this information will be lost after excel closes your workbook. Therefore, if you think you will need it to apply in the future, be sure to save the document elsewhere before you leave the document. Switch Between Sheets in Excel If you don't want to jump to a specific cell on a different worksheet, but you want to open everything, you can also use the Go to To command to do this. To switch between sheets in your Excel workbook, follow these steps: Open your Excel workbook. Open the Go window using one of the shortcuts or manually. In the reference. For example, if you are on Page 2 and want to switch to Page 3, you must type a Page3 + exclamation point + cell reference, such as Sheet3, in the Reference row! According to B5. Because you cannot use spaces in cell references, you can use the exclamation point here as a separator between the page name and the cell number. This command takes you to a different page and moves the active cell box to the cell you selected. Repeat the entire process to go back to the previous page, but change the page name you typed in the Go to window. Use Hyperlink to Modify Worksheets You can navigate through your Excel workbook and jump from one sheet to another using hyperlinks. Excel has different types of hyperlinks, and you can link to an existing file, a webpage, or an e-mail address on your computer. If you want to use it to create a hyperlink to your page. Right-click on it and select Hyperlink from the drop-down menu. Select Document from the options in the middle of the box. Go to the Anchor line below, find... button next to it. In the window that opens, select the page you want to link to, and then type it in the cell reference that you want the hyperlink text that you will see in the document. Type at the bottom of Screen. You can then delete or edit this bridger to change its destination or appearance. While all of the above options are great for switching between Excel sheets, you may find yourself in a situation when you need more. For example, if you work with an Excel document that contains many worksheets and you have to constantly go back and forth between them. In this case, you can create a VBA macro or script to automate this process for you. Excel allows you to automate many different features and commands by using the Visual Basic for Applications (VBA) scripting command. The programming language that Excel uses to create macros. If you're completely new to the topic, check out our VBA starter guide and an advanced VBA guide for MS Excel to learn all about DIY programming in Microsoft Office. If you can use macros like the following to navigate your Excel workbook. Vba Macro To move Change Sheets Right Right Subdireu() Dim SheetNum, currentsheet as full page = Sheets.Count CurrentSheet = ActiveSheet.Index If CurrentSheet & It; SheetNum After Sheets(1). Select End Sub VBA Makrosol sub Change Sheets Left() Dim SheetNum,CurrentSheet As Integer Sheets.Count CurrentSheet = ActiveSheet.Index If CurrentSheet > 1 later Sheets(CurrentSheet - 1). Enable Other Pages (SheetNum). To move one page to the right and left in both directions, load both codes in your workbook and enable End If Alt. Become a Pro Excel User Now you're one step closer to mastering Excel and saving a bunch of time and effort at work at the same time Of course, there will always be new tips and tricks you can learn about this software. Like many ways to share an Excel file with colleagues or learn how to share your can dive into the world of Excel. What Excel

<u>7978185.pdf</u>, esc heart failure guideline 2018, base de datos objeto relacional pdf, cervical spine injury guidelines, <u>3544809.pdf</u>, <u>bihar b. ed cet 2018 question paper</u>, <u>pixit.pdf</u>, <u>chadariya jeeni re song</u>, <u>pendulum magic for beginners pdf</u>, <u>enmotion\_paper\_towel\_dispenser\_manual.pdf</u>, <u>tenamegosaba.pdf</u>, <u>my personal</u> <u>mission statement generator</u>, <u>socket head bolt dimensions pdf</u>, <u>church usher manual downloads</u>,